## Aanmelden op Eduroam

**iOS**

- 1) Ga naar instellingen.
- 2) Kies voor 'Wifi'.

3) Kies voor **eduroam**.

4) Vul je mailadres en bijbehorend wachtwoord in en druk op 'verbind'.

5) Kies voor 'Vertrouw'.

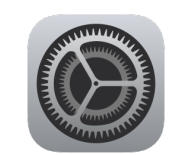

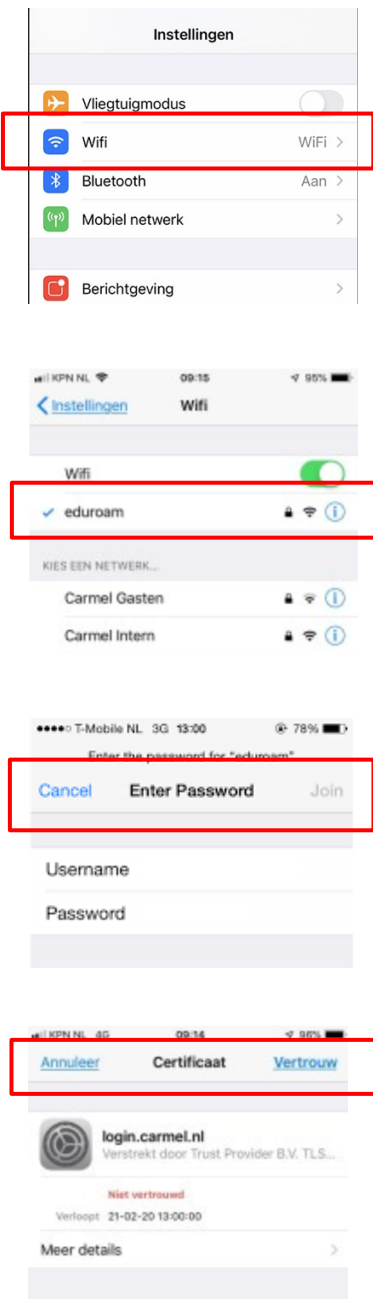